**انجام نظرسنجی دانشجویان در مورد کیفیت کلاس هاي درس و اساتید**

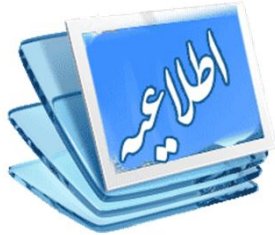

**نحوه نظرسنجی: - به سامانه گلستان ( ir.ac.sbu.golestan (وارد شوید. - پس از ورود به سامانه استفاده از نام کاربري و رمز ورود اطلاعات ارزشیابی را انتخاب و دروس خود را مشاهده نمایید. - درس مورد نظر را انتخاب کرده و بر روي آن کلیک نمایید تا فرم مربوطه ظاهر شود. - در مقابل سؤالات گزینه مورد نظر خود را به دقت انتخاب نمایید. - پس از تکمیل فرم، در قسمت پایین صفحه گزینه تأیید را انتخاب نمایید. - فرآیند فوق الذکر را به ازاي هر یک از دروس تکرار نمایید.**

> تاریخ انجام نظر سنجی: از شنبه 99/2/20 لغایت چهارشنبه 99/3/7

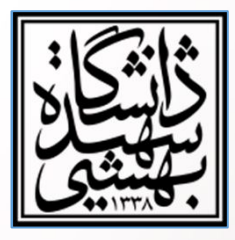

**مدیریت برنامه ریزي و ارزیابی آموزشی**